### **popis programu**

Program **Lavina** patří do rodu "puzzels", tedy programů, které vám předkládají úlohy k rozhýbání vašich mozkových závitů.

 Na začátku hry jsou na hrací ploše náhodně rozmístěny barevné kameny. Pokud spolu vodorovně či svisle sousedí dva nebo více kamenů téže barvy, pak poklepání myší na kterýkoliv z nich způsobí odstranění celé této skupiny z hrací plochy.Kameny, které jsou umístěny nad odstraněnými kameny se sesypou dolů. Za odstraněné kameny dostanete body, a cílem hry je - jak již u takovýchto her obvykle bývá - dosáhnout co největšího počtu bodů.

Až potud je program obdobou několika dalších. Rozmanitá nastavení hry vám však tuto hru podstatně zpestří a umožní přizpůsobit její obtížnost od "dětské" úrovně až po úroveň "profíka".

To, co dělá hru nejzajímavější, je ovlivněno několika následujícími skutečnostmi:

- · výchozí situaci můžete nechat zvolit program náhodně nebo si zadat její kód číslo z intervalu 1 2147483647. V tom případě program vygeneruje po zadání stejného čísla vždy stejnou výchozí situaci, odpovídající danému kódu (v případě zadání nuly se vygeneruje náhodné rozmístění hracích kamenů),
- · rozehranou hru lze ukládat a načítat,
- · v průběhu hry je možné se vracet ke kterékoliv situaci (tahu) až třeba na začátek hry,
- · hodnocení tahů může být vedeno podle různých kritérií, která vedou k různým strategiím při hře
- · výsledné skóre je zařazeno do tabulky patnácti nejlepších her pro každou z použitých nastavení voleb, tj. hodnoceny jsou vždy srovnatelné výchozí situace,
- · ve hře lze nastavovat vzhled některých prvků (barva, pozadí, tvar hracích kamenů) a dále několik voleb, které ovlivňují průběh hry. Mezi ně patří:
	- · přitažlivost stěn hrací plochy pokud nastavíte tuto volbu, budou se kameny v průběhu řešení "sesypávat" směrem (nahoru, dolu, doleva, doprava), který jste určili a který je zobrazen příslušnou šipkou na hraně hrací plochy (pokud není šipka zobrazena, znamená to, že se kameny sesypávají směrem dolů a v průběhu hry nelze směr "gravitace měnit"),
	- · způsob práce s uvolněnými sloupci a řádky pokud jsou z řádku či sloupce odstraněny všechny kameny, může sloupec nebo řádek zůstat prázdný nebo se zbylé sloupce / řádky mohou připojit ke zbývajícím vlevo či vpravo (z pohledu směru právě zvolené přitažlivosti),
	- · nastavení "žolíkové" barvy kamene pokud zvolíte některou z barev jako žolíkovou, pak se příslušné hrací kameny vždy v daném okamžiku chápou tak, jako by měly barvu právě takovou, na kterou jste poklepali,
	- · nastavení vlastnosti "sklo" pokud bude tato vlastnost nastavena, pak pád kamene s touto vlastností nebo pád jiného kamene na tento "skleněný" způsobí jeho rozbití a ztrátu bodů.

Generování situací a nastavování různých voleb umožňuje vytváření nepřeberného množství originálních úloh (přesněji v současnosti více než **5,98684 x 10 na 15 !!!, tedy** pokud byste řešili každou vteřinu jednu úlohu, vystačilo by vám toto množství skoro na 190 miliónů let), které si můžete ukládat, vracet se k nim a soutěžit s ostatními v nalezení toho nejlepšího řešení. K tomu slouží především možnost opakování stejného počátečního nastavení a tím i stejné výchozí situace pro všechny případné řešitele.

### **pravidla**

 Poklepání na kámen, který sousedí vodorovně či svisle s alespoň jedním dalším kamenem stejné barvy nebo s kamenem "žolíkové" barvy způsobí odstranění celé takové skupiny kamenů.

 Pokud po odstranění kamenů vznikne volný sloupec nebo řádek, pak v závislosti na nastavení, buď zůstane volný, nebo dojde k posunutí zbylých sloupců či řádků zleva nebo zprava.

 Pokud je nastavena možnost gravitace, tj. "přitažlivosti" bočních stěn, pak poklepání na příslušné tlačítko způsobí, že jsou kameny "přitaženy" k této stěně. Mezi změnami gravitace však musí být vždy proveden aspoň jeden tah s rušením kamenů.

 Uvolní-li se pod "skleněným" kamenem místo, pak jeho pád způsobí jeho rozbití. Stejně tak i "skleněný" kámen, nad nímž se uvolnilo místo a na nějž dopadl jiný kámen se rozbijea z vašeho konta se příslušný počet bodů tentokrát odečte. V případě, že skleněný kámen padá mezi dalšími normálními kameny, potom se při padání nerozbije.

 Nelze-li provést žádný další tah, hra končí a na základě zvoleného způsobu bodování program zkontroluje, zda získaný počet bodů stačí k zařazení na některé z prvních 15 nejlepších her pro aktuální nastavení.

# **možná nastavení hry**

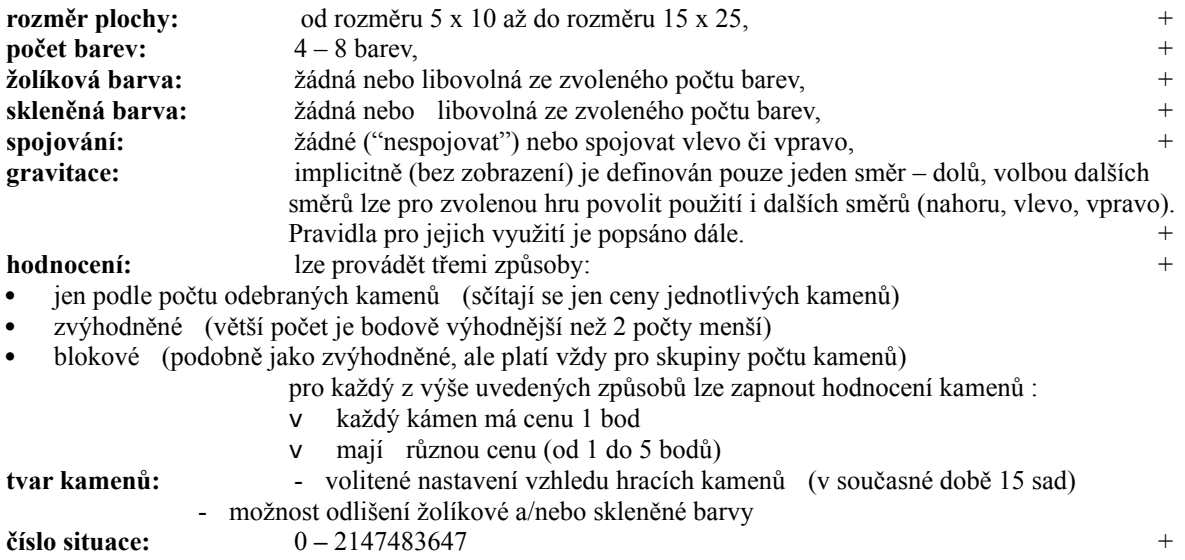

Kterákoliv změna nastavení volby s indikací + způsobí (po dokončení voleb) vygenerování nové situace, jiná volba jen překreslí stávající situaci.

# **prostředí hry**

Na následujícím obrázku je hlavní panel hry se všemi podstatnými ovládacími a informačními prvky.

Tlačítka na horní liště jsou rozdělena do pěti skupin.

V první skupině jsou po řadě tlačítka:

- · pro vygenerování nové hry (nastavení grafických prvků zůstává, pozice se vygeneruje z náhodného čísla)
- · pro vygenerování nové hry ze zadaného čísla (nastavení grafických prvků zůstává, pozice se generuje ze zadaného čísla)
- · pro načtení uložené hry nebo i nastavení (rozehraná hra, ukončená hra nebo nastavení)
- pro uložení rozehrané hry

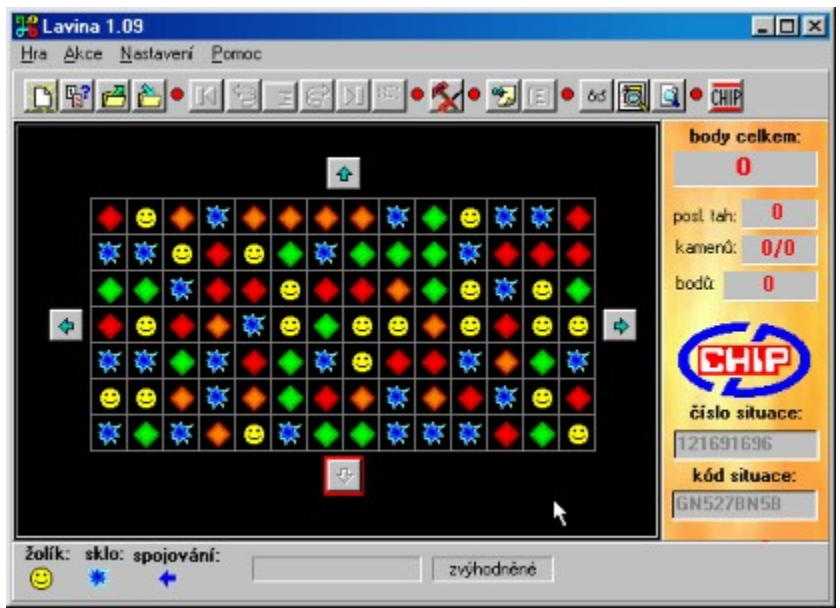

Ve druhé skupině jsou tlačítka pro pohyb po rozehrané hře. Po řadě:

- · přesun k počáteční pozici hry,
- posun o jeden tah zpět,
- · přesun ke zvolenému tahu,
- · posun o jeden tah kupředu,
- · posun k poslednímu provedenému tahu,
- · zobrazení následujícího tahu. Pokud se vrátíte ve hře o několik tahů zpět, pak postupným klepáním na toto tlačítko se vždy nejprve v prvním kroku zvýrazní kámen, kterým byl následující tah proveden, nebo se v levém horním rohu objeví blikající směr, kterým byla v následujícím tahu změněna gravitace. Dalším kliknutím se pak příslušný tah provede.

 Prosvícena jsou vždy jen ta tlačítka, která jsou v daném okamžiku použitelná. Pokud se při pohybu po hře vpřed provede tah, který souhlasí s předchozím průběhem hry (nemusí se jednat o kliknutí na stejný kámen, ale musí se jednat o kámen ze skupiny, která byla v následujícím tahu odstraněna), tlačítka pro pohyb směrem vpřed, k dalším tahům, zůstávají prosvícena a v pohybu kupředu lze pokračovat. Pokud kliknete na jinou skupinu kamenů nebo jiný směr gravitace, pak další pohyb vpřed už není možný a lze jen pokračovat v rozehrané hře.

V třetí části je tlačítko pro nastavení hry.

 Čtvrtá skupina slouží pro poznamenání tahů, k nimž byste se mohli v průběhu hry přímo vracet. Při kliknutí na první tlačítko (se špendlíkem) se zaznamená do seznamu aktuální pozice (pořadí tahu a aktuální bodový zisk). Při kliknutí na druhé tlačítko se objeví formulář se seznamem uložených situací.

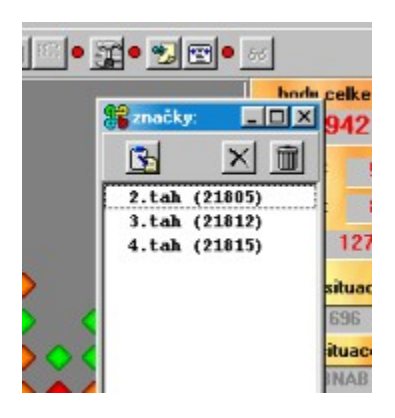

K uložené situaci pak můžete přejít buď dvojitým poklepáním na příslušnou situaci nebo označením situace a stisknutím levého tlačítka. Pravá dvě tlačítka slouží po řadě ke zrušení jedné nebo více označených značek, nebo ke zrušení celého seznamu. Seznam se snaží chovat "inteligentně", tj. jednak každou pozici zaznamená nejvýše jednou a jednak při vracení tahů ponechá tahy v seznamu do okamžiku, dokud neuděláte jiný tah. Máte-li tedy například uložen 10. tah a vrátíte se k 5. tahu, značka zůstane zachována a můžete se k poznamenané situaci přesunout. To vše i v případě, že od 5. tahu dále děláte další tahy, ekvivalentní s předchozími. Teprve v okamžiku, kdy uděláte jiný tah (například 8. nebo 9. tah uděláte jiný) značky s vyšším pořadovým číslem se vymažou.

 V páté skupině je pak tlačítko (s brýlemi). Pokud k stisknete toto tlačítko, zobrazí se vám malý "stay top" panel zobrazující počty jednotlivých kamenů na aktuální obrazovce a pokud máte nastaveno premiové hodnocení kamenů, pak je zde i panel s právě aktuálními bodovými hodnotami jednotlivých kamenů (viz obrázek).

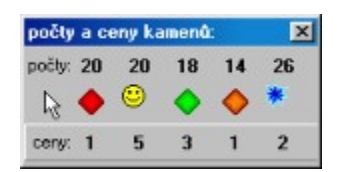

Další tlačítko (s cílovým praporkem) slouží k vyvolání seznamu všech uložených výsledků. Seznam je po vyvolání seřazen podle toho, jak byly jednotlivé výsledky dosaženy a uloženy, čili podle prvního sloupce. Pokud chcete řadit podle některého jiného sloupce, stačí poklepat na hlavičku sloupce. V každém řádku jsou veškeré informace o výsledcích, době dosažení a aktuálním nastavení hry. Pokud si řádek označíte, pak prvním tlačítkem s textem "převezmi" si nastavíte hru podle takto uloženého nastavení. Další tlačítka slouží ke zrušení jednoho označeného řádku a nebo ke zrušení celého seznamu.

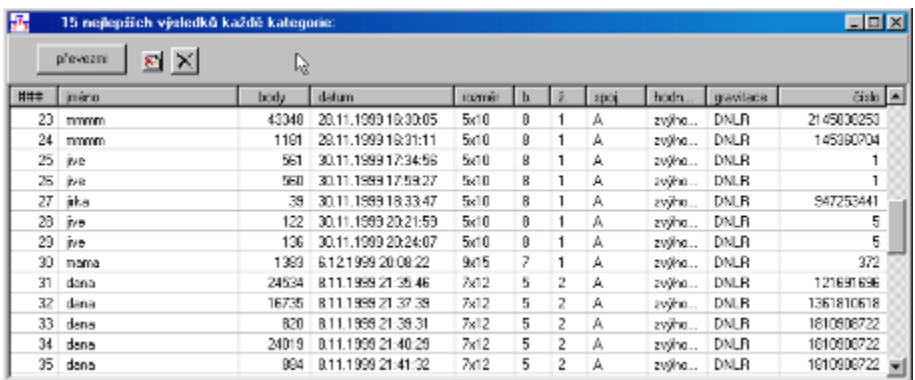

Posledním tlačítko slouží pro odesílání vyřešených situací na server časopisu Chip

Na pravé straně je informační panel, kde je zobrazen aktuální bodový stav a pod ním je po řadě:

- · pořadové číslo právě prováděného tahu,
- · počet v tomto tahu odstraněných kamenů. Pokud máte nastavený režim hry se "skleněnými" kameny, je tento počet vždy zobrazen jako zlomek, kde v čitateli je počet získaných kamenů a ve jmenovateli počet "rozbitých" kamenů.
- · počet v tomto tahu získaných bodů.

 Dále následuje číslo, z něhož byla situace vygenerována a kód nastavení, který obsahuje všechny podstatné informace, související s nastavení hry.Ve spodním řádku jsou pak informace o tom, zda a která barva je žolíková, zda a která barva je skleněná, o směru spojování sloupců a řádků, a o zvoleném způsobu vyhodnocování bodů. V průběhu pohybu myší nad hrací plochou se zobrazují souřadnice jednotlivých polí. Máte-li zvoleno prémiové bodové hodnocení, zobrazuje se současně v závorce i bodová hodnota kamene, nad nímž je právě umístěn kurzor.

## **menu hry**

Menu v podstatě kopíruje funkce tlačítek na liště.

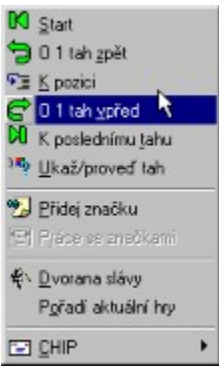

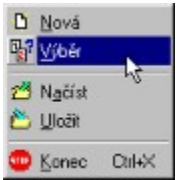

V tomto menu je navíc volba ukončení programu.

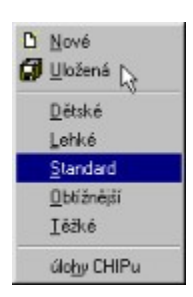

 V tomto menu jsou volby, týkající se nastavení. Jsou zde navíc předdefinovány určité standardní úrovně obtížnosti, takže jejich volbou dojde přímo k náhodnému výběru úlohy s odpovídající obtížností.

Poslední volba slouží k načtení soutěžních úloh definovaných pro soutěž s Chip CD.

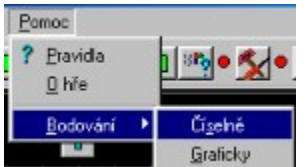

A nakonec poslední menu – jako obvykle souvisí s nápovědou.

### **nastavení základní**

 Hra se neinstaluje. Stačí ji nahrát do zvoleného adresáře a můžete ji rovnou spustit. Nastavení, které si zvolíte se ukládá do INI souboru ve stejném adresáři, jako je umístěn vlastní program. Při prvním spuštění, pokud dosud není vytvořen INI soubor, se nastaví standardní předdefinované hodnoty. Stisknutím příslušného tlačítka nebo volbou v menu pro nastavení programu se zobrazí formulář s několika záložkami. Na horním pruhu je několik tlačítek s možností načtení a uložení aktuálního nastavení jako pojmenovaného souboru. Každý si může uložit libovolná oblíbená nastavení pod konkrétními jmény. Aktuální nastavení se ukládá do souboru "lavina.ini". Kromě vašeho vlastního nastavení na dále popsaných jednotlivých záložkách se do tohoto souboru ukládají pozice a velikosti jednotlivých obrazovek, proto "kam si jednotlivé obrazovky umístíte, tam je příště najdete".

Jednotlivé záložky mají následující obsah a význam:

Na první z nich, s označením **"základní",** si definujete:

- · nastavení velikosti hrací plochy v jakékoliv kombinaci (řádky x sloupce) od minimální 5 x 10 po maximální 15 x 25,
- zda a jak chcete spojovat uvolněné sloupce a řádky,
- zda chcete používat gravitaci i v jiných směrech než jen dolů,
- · číslo pro generování pozice. Pokud je zde nenulová hodnota, pak při startu programu nebo při načtení uloženého nastavení se toto číslo použije k vygenerování (pro stejné číslo vždy stejné) výchozí situace.

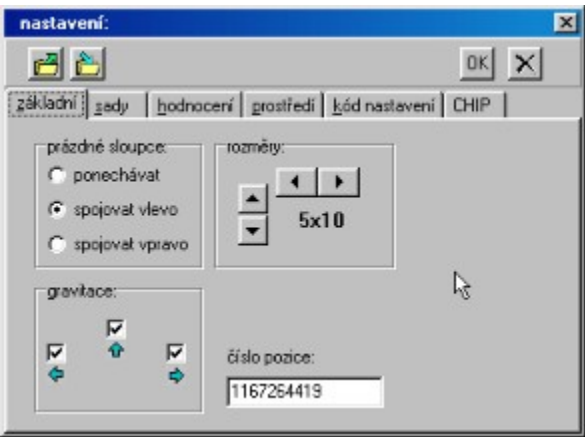

### **nastavení sad**

Na druhé záložce označené **"sady"** se vybírá:

- · počet barev, s nimiž chcete hrát,
- · soupravu "obrázků" reprezentujících hrací kameny (v současnosti je k dispozici 15 různých sad). V kombinaci s barvou pozadí si můžete vybrat takovou kombinaci, která bude vyhovovat vašemu vkusu a při níž se budete moci nejlépe soustředit na řešení,
- · dále si zde můžete zvolit, zda chcete hrát s některou barvou jako "žolíkovou" a zda chcete zvolit některou barvu jako "sklo".

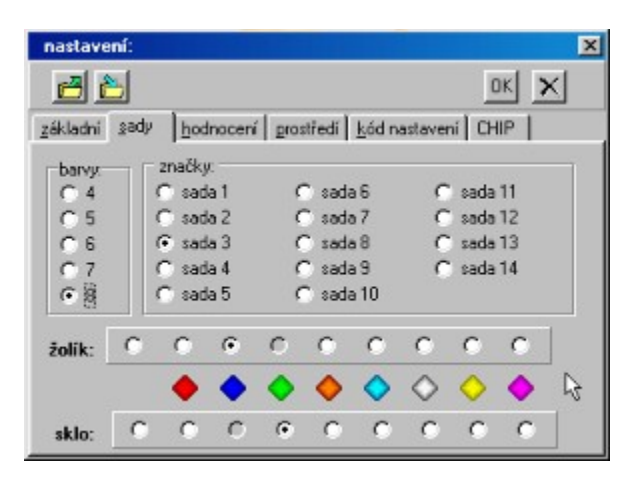

#### **nastavení hodnocení**

Obsah třetí záložky, jak napovídá její název - "**hodnocení**", umožňuje zvolit způsob, jakým se budou počítat body:

- · první možnost je ze všech čtyř variant nejjednodušší za jeden odstraněný kámen získáte právě jeden bod. Zde je tedy prakticky cílem odstranit co nejvíce kamenů a není zde příliš místa pro strategii – vše se odehrává spíše na taktické úrovni,
- · druhá varianta už bude klást na váš intelekt podstatně vyšší nároky a uplatní se zda jak taktika, tak i (a to především) strategické myšlení. Bodování je voleno tak, že je vždy výhodnější odstranit jedním tahem n+1 kamenů než dvěma tahy 2x n kamenů. Tedy například je bodově výhodnější odstranit jedním tahem 4 kameny, než dvěma tahy odstranit dvě trojice kamenů. Tento princip nelze ale dodržet pro libovolně velké počty kamenů, protože odpovídající hodnotící funkce roste velmi rychle. Proto platí jen do počtu 15 kamenů, od 16 do 50 kamenů je tato hodnota počítána jako 1,1 násobek předchozí hodnoty a od 51 kamenů výše jako hodnota pro 50 kamenů + 100\* počet přesahující 50 kamenů.
- Při třetím způsobu je použit obdobný princip jako u předchozího, ale s tím rozdílem, že stejné hodnocení je bráno vždy pro skupinu třech kamenů, vždy násobenou počtem kamenů.

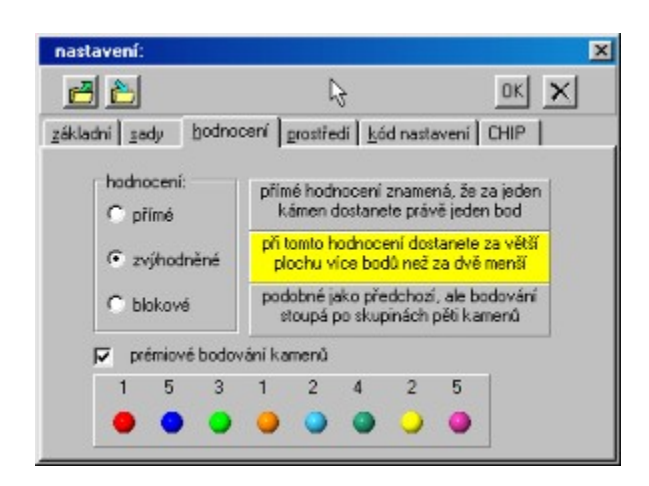

· V zaškrtávacím boxu si pak můžete zvolit, zda chcete, aby každý kámen měl cenu jednoho bodu (=nezaškrtnuto) nebo různou cenu podle své barvy. Pro žolíkové kameny pak v tomto případě platí pravidlo, že pokud jsou odstraněny společně s jinými kameny, mají hodnotu tohoto jiného kamene, a pokud jsou odstraňovány jako samostatné kameny, mají svou vlastní hodnotu. Pro hodnocení "skleněných" kamenů platí stejný způsob bodování jako pro normální kameny, pokud jsou odstraněny poklepáním na ně. Pokud jsou však rozbity po pádu nebo dopadu jiného kamene, příslušné body se naopak odečítají. Bodování se provádí samostatně zvlášť pro normální a zvlášť pro skleněné kameny, výsledek se pak sčítá. Pod zaškrtávacím boxem se pak objeví aktuální sada kamenů s příslušnými bodovými hodnotami.

# **nastavení prostředí**

Na čtvrté záložce – "**prostředí**"- je možné si definovat barvy pozadí hrací plochy a barvu záhlaví okének. Pomocí zaškrtnutí příslušného boxu můžete pak změnit ikonky pro zobrazování žolíků a skleněných kamenů.

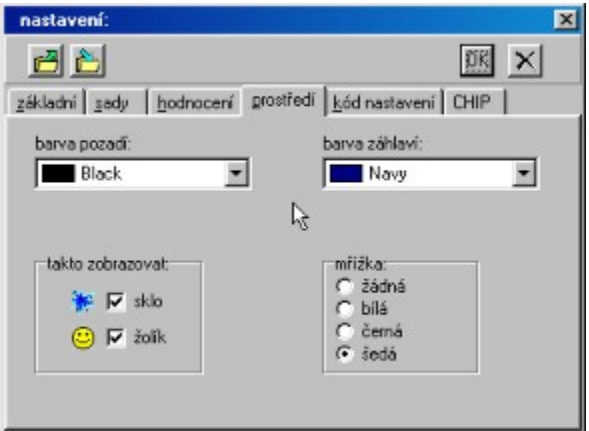

### **nastavení kódu**

Pátá záložka – **"kód nastavení"**- umožňuje nastavit hru pomocí devítimístného textového kódu. Každé volbě v nastavení, která ovlivňuje průběh hry, odpovídá jedna pozice kódu. Tento kód společně s číselnou hodnotou situace, hru jednoznačně určuje. V kódu nejsou zahrnuty grafické prvky, které průběh hry neovlivňují.

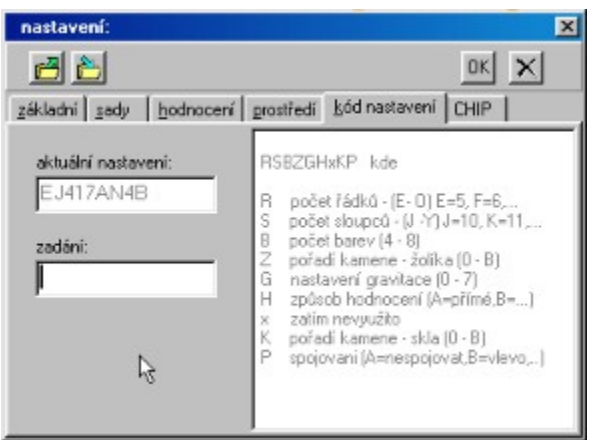

# **nastavení Chip**

Na poslední záložce – **"Chip"** - je čtyřmístný kód, který se stane součástí názvu konečného stavu hry při uložení pro pozdější odeslání na server Chipu. Pokud není zadán kód zde, je možno jej zadat nebo změnit při ukládání hry.

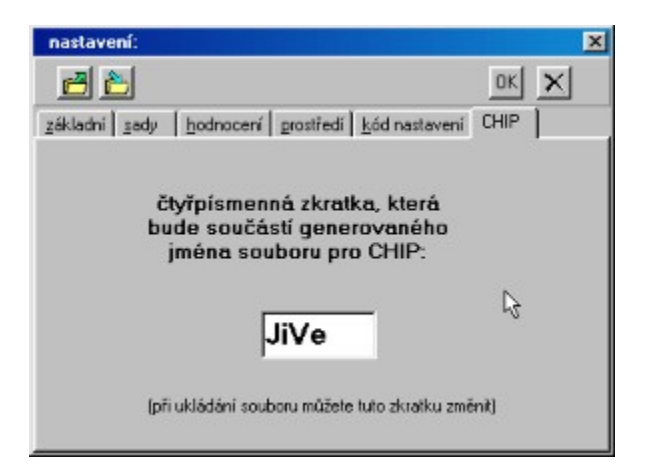

### **bodování**

 Z menu ("Pomoc" – "Bodování") si můžete zobrazit tabulku nebo graf s bodovými hodnotami pro tři základní výše popsané varianty hodnocení, kdy 1 kámen = 1 bod. U grafického zobrazení můžete získat i detailnější informace tak, že podržíte stisknuté levé tlačítko myši a zadáte obdélníkový výřez grafu. Zvolený výřez se pak zobrazí v celém okně. První způsob hodnocení je zobrazen červenou čarou a není v základním měřítku vidět. Můžete ho získat pouze pokud použijete výše zmíněný postup na zobrazení detailu grafu.

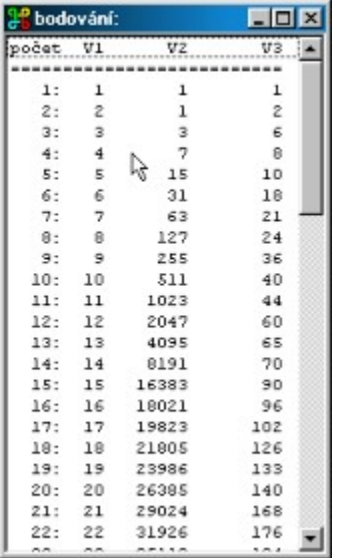

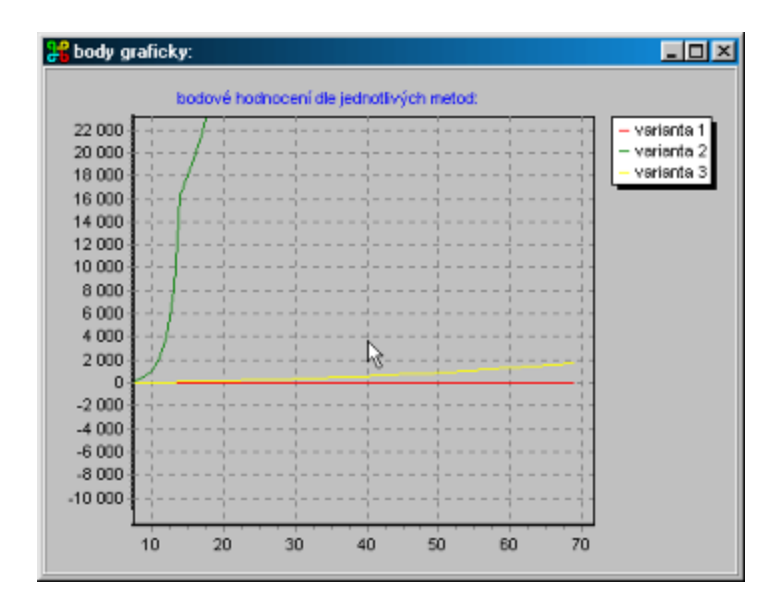

### **konec hry**

 Program v průběhu hry kontroluje, zda je možné provést ještě další tah. Pokud ne, zobrazí ukončovací obrazovku. Pokud jste dosáhli bodového zisku, který vás opravňuje zařadit se mezi 15 nejlepších, lze v této obrazovce zadat své jméno. Po zapsání jména stiskněte buď klávesu ENTER nebo klepněte na OK, a zápis se objeví v příslušné tabulce. Jak je vidět na obrázku, na pravé straně je nahoře přehled aktuálního nastavení. Pokud jste nedosáhli dostatečného počtu bodů pro zařazení do tabulky, není možné ani zadat jméno.

 Tabulka je vytvářena vždy jen z výsledků her se stejným nastavením, protože těžko lze srovnávat například výsledek hry s nastaveným základním bodovým hodnocením a stejné hry se zvýhodněným bodovým hodnocením nebo srovnávat hru 5 x 10 s hrou 15 x 25.

 Pokud ale chcete přeci jen srovnat alespoň hry s částečně obdobnými vlastnostmi, jsou zde k dispozici zaškrtávací boxy, které umožňují vynechat ze striktního porovnání některé vlastnosti. Jedná se o číslo, z něhož je hra generována, nastavení gravitace a spojování sloupců nebo řádků. Je-li box zaškrtnut, vlastnost se bere v úvahu, v opačném případě nikoliv. Pokud box změníte, pak pokud jsou k dispozici odpovídající jiné výsledky, tabulka se příslušně aktualizuje.

 Další dvě tlačítka slouží pro uložení ukončené hry pod libovolným jménem, pokud si třeba chcete příslušné řešení příště znovu přehrát, vylepšit, nebo je někomu ukázat. Druhé tlačítko je speciálně určeno pro uložení s předdefinovaným jménem pro soutěž ChipCD.

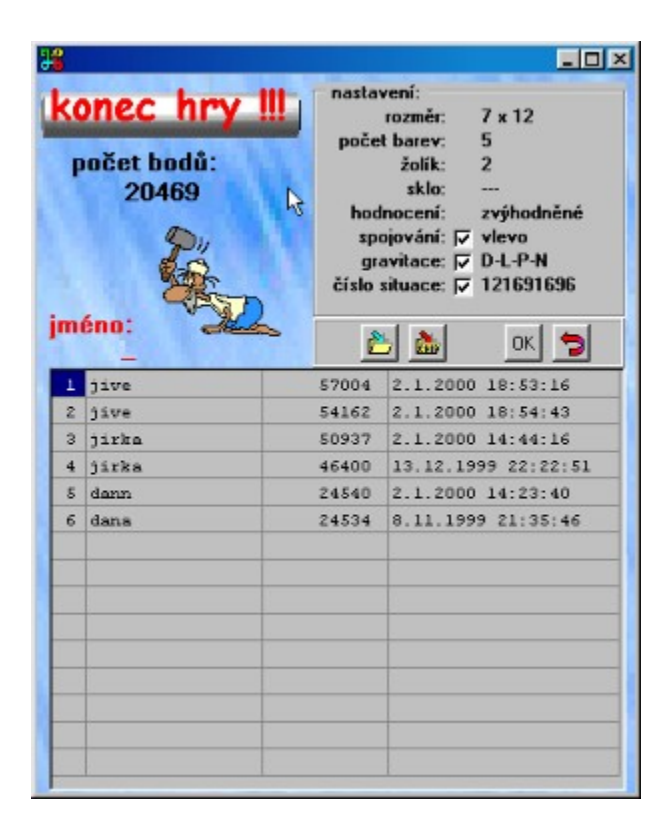

# **technické informace**

#### **Technické informace**

Názvy souborů:

- · uložená rozehraná hra: \*.hra
- · uložená ukončená hra: \*.hre
- uložené nastavení: \*.hrs
- · ini soubor : lavina.ini
- · soubor všech výsledků: lavina.fam

Tvar uložení prvních dvou souborů je stejný a přípona slouží jen k rozlišení, zda se jedná o rozehranou nebo dokončenou hru.

A nakonec informační obrazovka programu se spojením na internetové stránky autora a redakce.

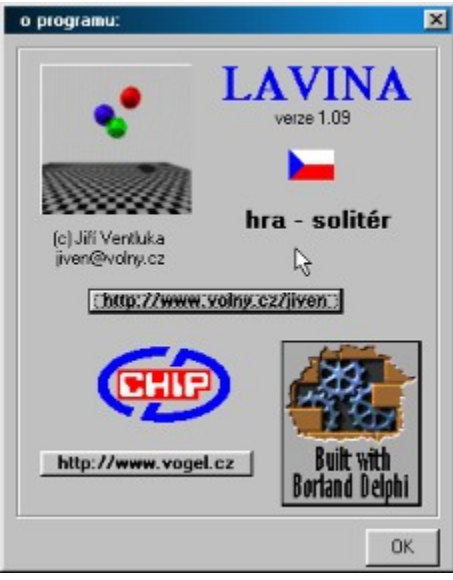